# **Eiffel Testing Framework (ETF): Acceptance Tests via Abstract User Interface**

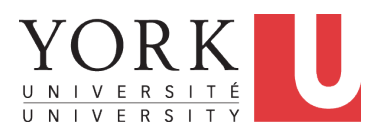

EECS3311 A: Software Design Winter 2020

CHEN-WEI W[ANG](http://www.eecs.yorku.ca/~jackie)

#### <span id="page-1-0"></span>**Bank ATM**

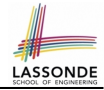

#### The ATM application has a variety of *concrete* user interfaces.

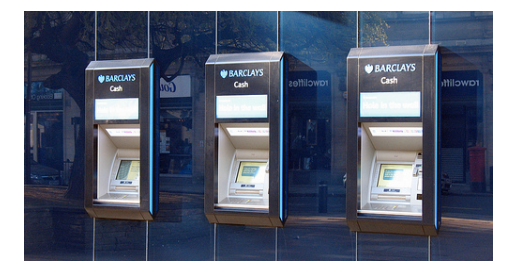

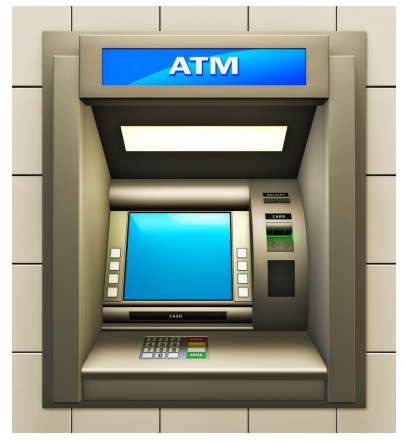

# <span id="page-2-0"></span>**Separation of Concerns**

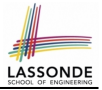

- The (Concrete) User Interface
	- The executable of your application *hides* the implementing classes and features.
	- Users typically interact with your application via some GUI. e.g., web app, mobile app, or desktop app
- The *Business Logic (Model)*
	- When you develop your application software, you implement classes and features.

e.g., How the bank stores, processes, retrieves information about accounts and transactions

In practice:

- You need to test your software as if it were a real app *way before* dedicating to the design of an actual GUI.
- The model should be *independent* of the View, Input and Output. **[3 of 12](#page-11-0)**

# <span id="page-3-0"></span>**Prototyping System with Abstract UI**

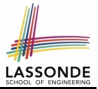

- For you to quickly prototype a working system, you do not need to spend time on developing a fancy GUI.
- The *Eiffel Testing Framework (ETF)* allows you to:
	- Focus on developing the business model;
	- Test your business model as if it were a real app.
- In ETF, observable interactions with the application GUI (e.g., "button clicks") are *abstracted* as monitored events.

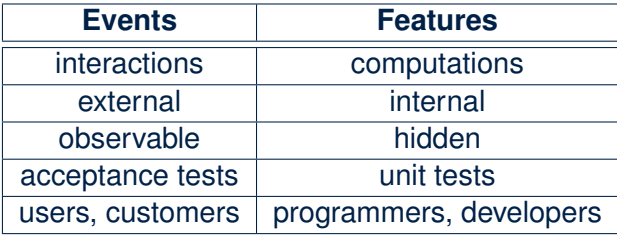

### <span id="page-4-0"></span>**Abstract Events: Bank ATM**

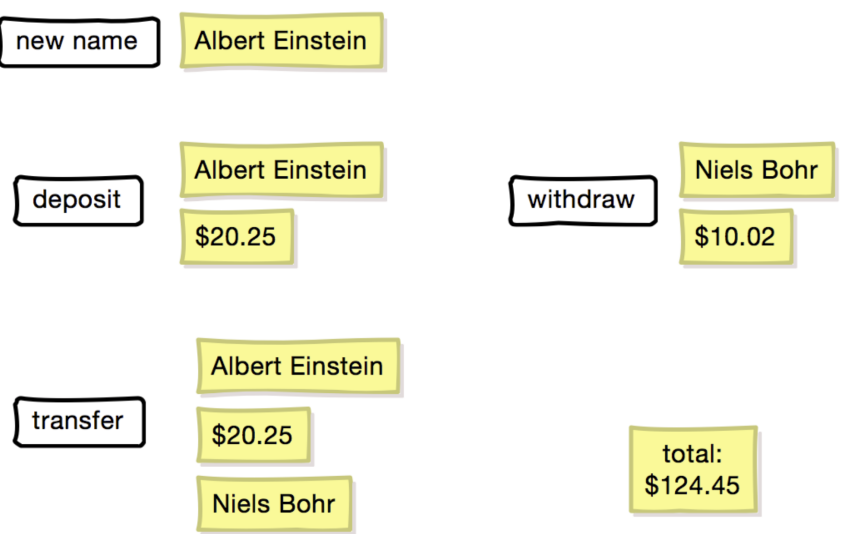

**LASSONDE** 

# <span id="page-5-0"></span>**ETF in a Nutshell**

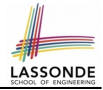

- *Eiffel Testing Framework (ETF)* facilitates engineers to write and execute *input-output-based acceptance tests*.
	- *Inputs* are specified as traces of events (or sequences).
	- The *boundary* of the system under development (SUD) is defined by declaring the list of input events that might occur.
	- *Outputs* (from executing events in the input trace) are by default logged onto the terminal, and their formats may be customized.
- An executable ETF that is tailored for the SUD can already be generated, using these event declarations (documented documented in a plain text file), with a default *business model* .
- Once the *business model* is implemented, there is only a small number of steps to follow for the developers to connect it to the generated ETF.
- Once connected, developers may re-run all use cases and observe if the expected state effects take place.

### <span id="page-6-0"></span>**Workflow: Develop-Connect-Test**

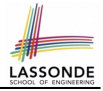

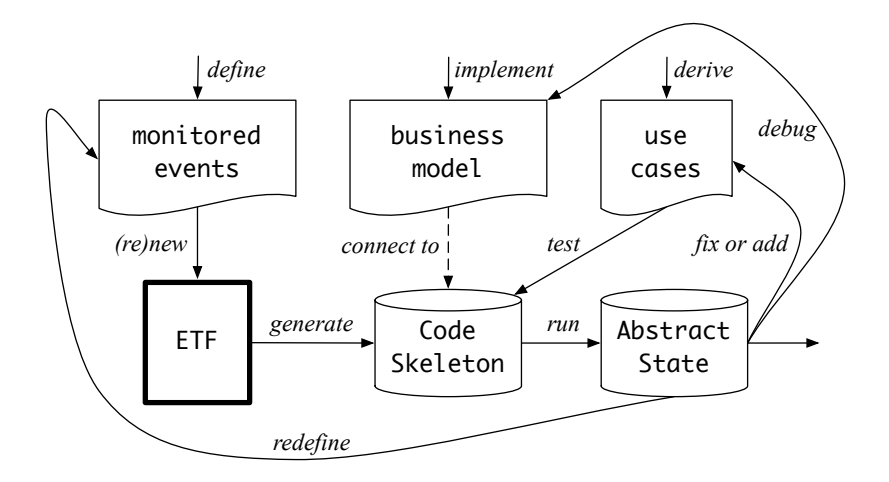

### <span id="page-7-0"></span>**ETF: Abstract User Interface**

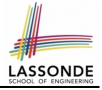

#### **Input Grammar**

system bank type NAME = STRING

new(name1: NAME) -- create a new bank account for "id"

deposi (name1: NAME; amount: VALUE) -- deposit "amount" into the account of "id"

withdraw (name1: NAME; amount: VALUE) -- withdraw "amount" from the account of "id"

transter(name1: NAME; name2: NAME; amount: VALUE) -- transfer "amount" from "id1" to "id2"

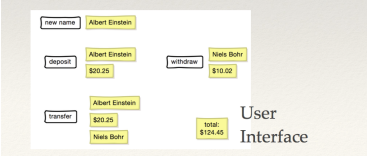

%bank -b at1.txt init ->new("Steve") name: Steve, balance: 0.00  $\rightarrow$ new("Bill") name: Bill, balance: 0.00 name: Steve, balance: 0.00 ->deposit("Steve",520) name: Bill, balance: 0.00 name: Steve, balance: 520.00  $\rightarrow$ new("Pam") name: Bill, balance: 0.00 name: Pam, balance: 0.00 name: Steve, balance: 520.00 ->deposit("Bill",100) name: Bill, balance: 100.00 name: Pam, balance: 0.00 name: Steve, balance: 520.00 ->withdraw("Steve",20) name: Bill, balance: 100.00 name: Pam. balance: 0.00 name: Steve, balance: 500.00

#### <span id="page-8-0"></span>**ETF: Generating a New Project**

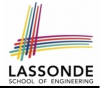

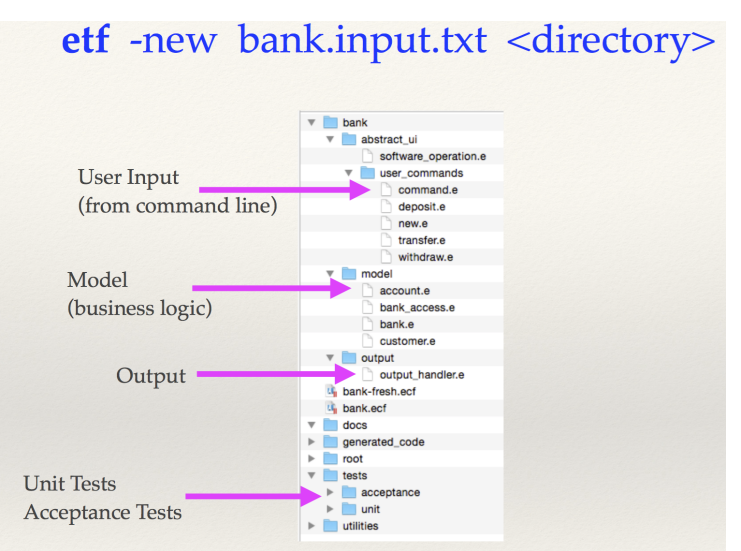

**[9 of 12](#page-11-0)**

## <span id="page-9-0"></span>**ETF: Architecture**

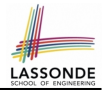

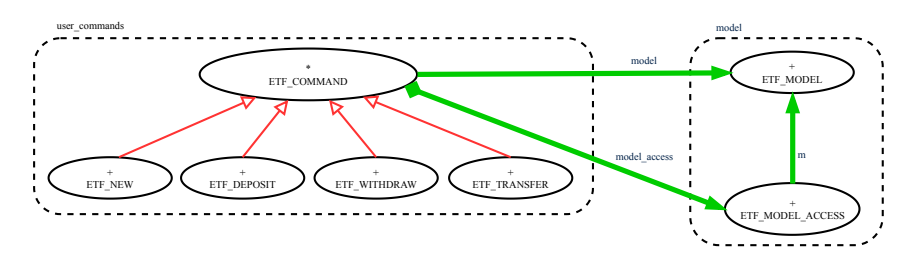

- Classes in the model cluster are hidden from the users.
- All commands reference to the same model (bank) instance.
- When a user's request is made:
	- A *command object* of the corresponding type is created, which invokes relevant feature(s) in the  $model$  cluster.
	- Updates to the model are published to the output handler.

#### <span id="page-10-0"></span>**ETF: Input Errors**

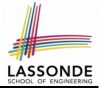

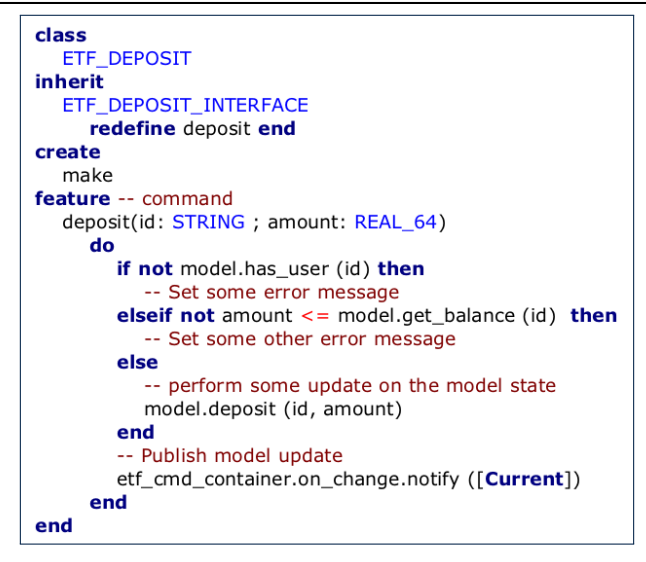

**[11 of 12](#page-11-0)**

# **Index (1)**

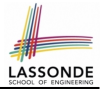

- <span id="page-11-0"></span>**[Bank ATM](#page-1-0)**
- **[Separation of Concerns](#page-2-0)**
- **[Prototyping System with Abstract UI](#page-3-0)**
- **[Abstract Events: Bank ATM](#page-4-0)**
- **[ETF in a Nutshell](#page-5-0)**
- **[Workflow: Develop-Connect-Test](#page-6-0)**
- **[ETF: Abstract User Interface](#page-7-0)**
- **[ETF: Generating a New Project](#page-8-0)**
- **[ETF: Architecture](#page-9-0)**
- **[ETF: Input Errors](#page-10-0)**